## Child/Family- Third Party Children - Excel

Last Modified on 03/14/2019 10:45 am EDT

The Third Party Children (Excel/PDF) report provides a list of third party students with contracts valid through the date selected.

Click here for a sample of this report - ThirdPartyChildren Report.xlsx

## Locating the Report

1. Click Reports, then select Room/Program

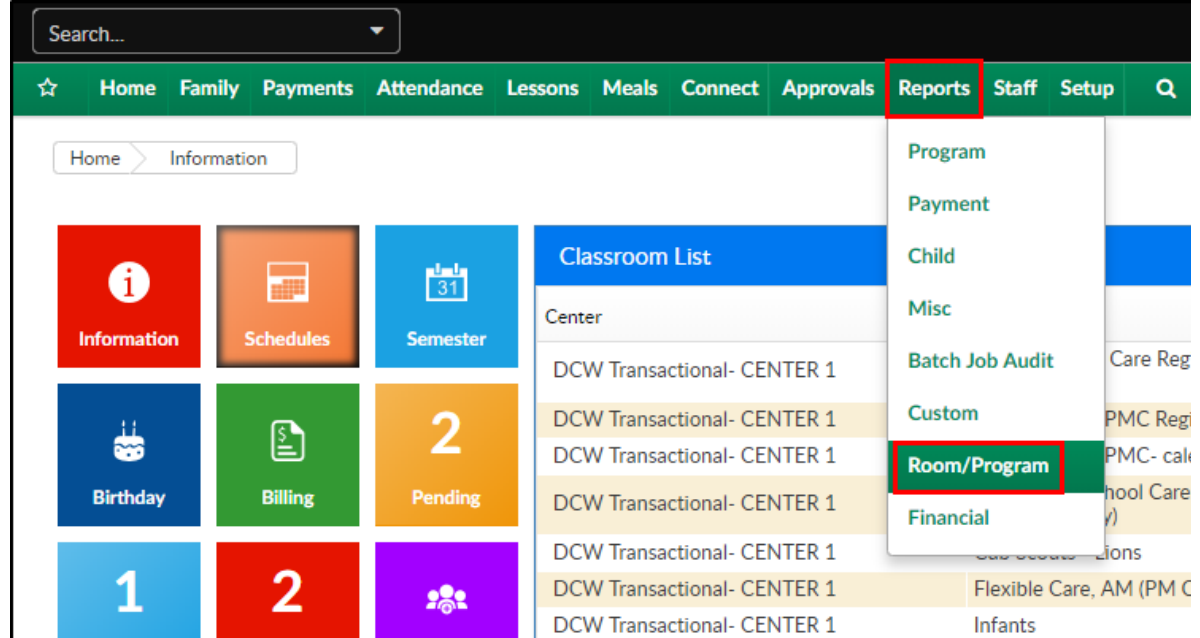

- 2. There are multiple ways to search for the report:
	- Use the Quick Search to search for the report name

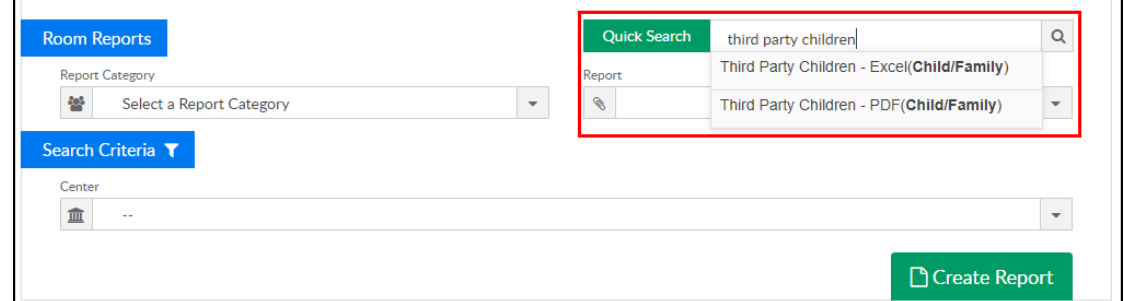

o Select Child/Family from the Report Category drop-down

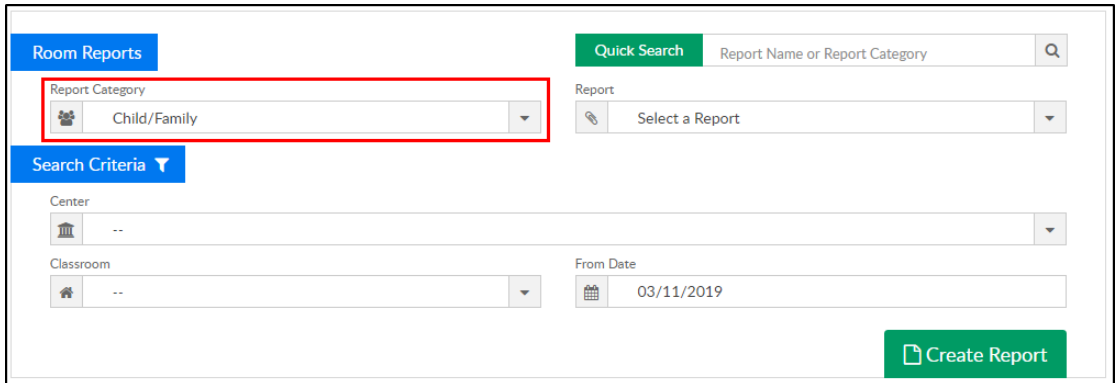

Locate the report from the Report drop-down. Please Note: type the first letter of the report name to quickly locate the report. For example, if locating this report, click T to quickly navigate to the reports beginning with the letter T

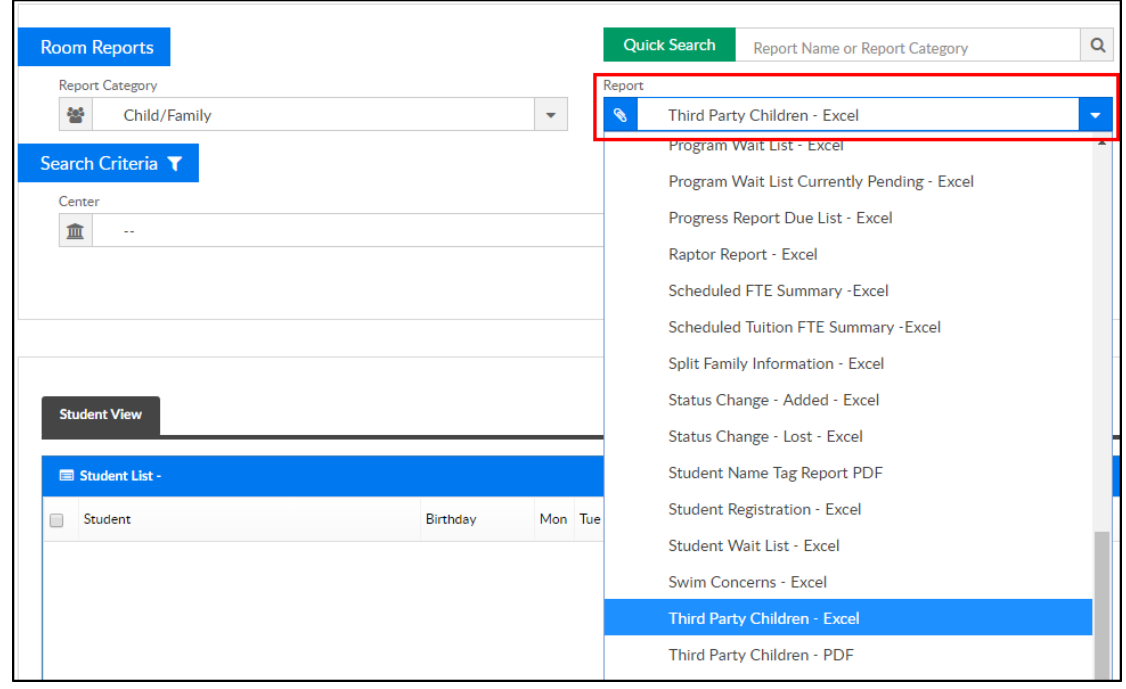

## Available Fields

The table below includes a list and description of each column in the report:

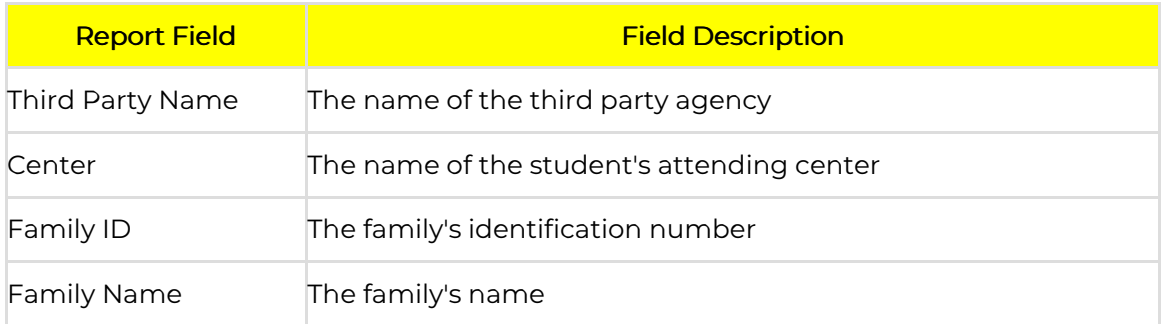

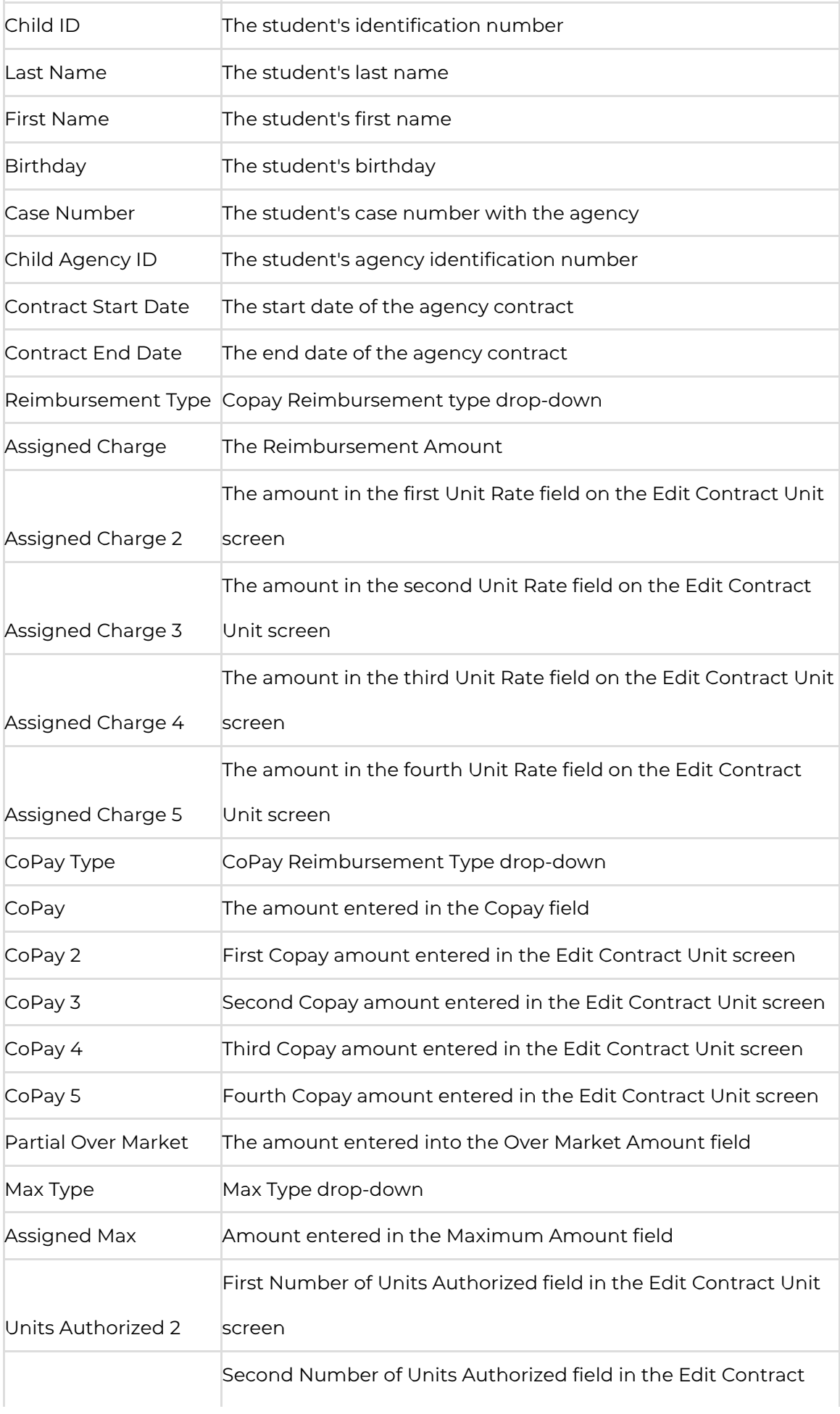

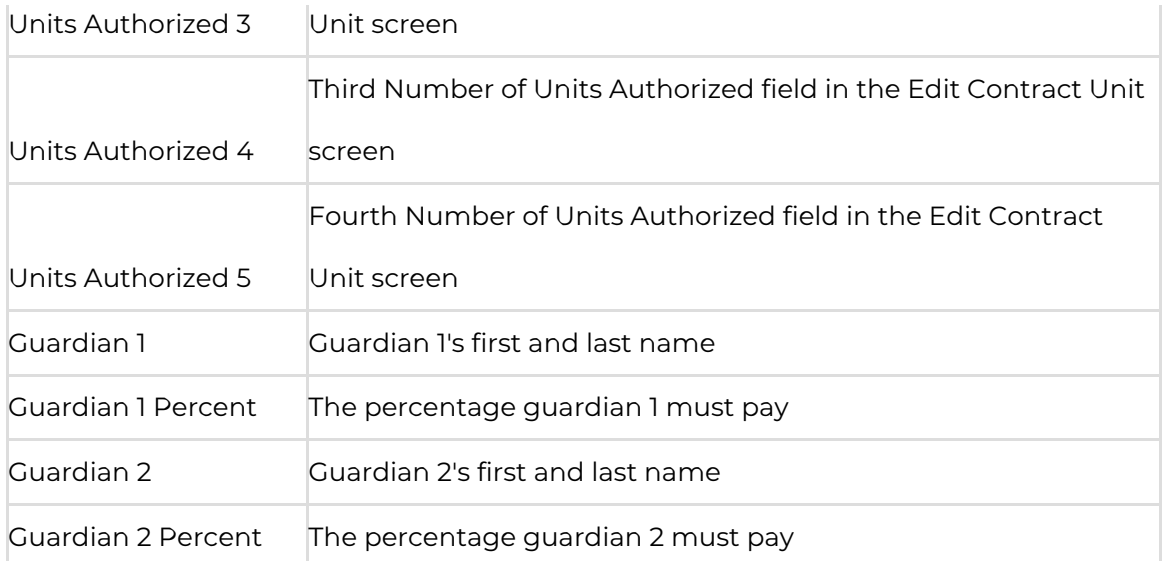